## How To Register Your Domain Name On GoDaddy

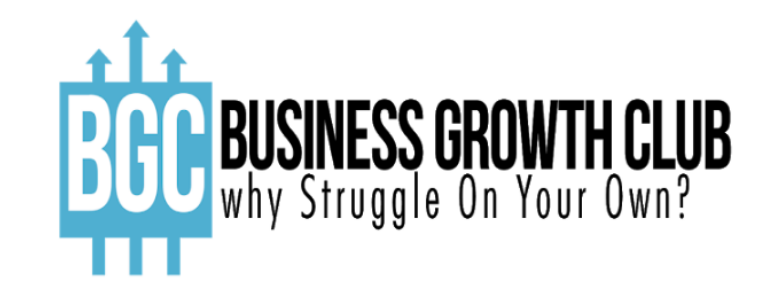

<https://www.businessgrowthclub.com.au/>

### Go To GoDaddy and create your free account

### <https://sso.godaddy.com/?realm=idp&path=%2Fproducts&app=account>

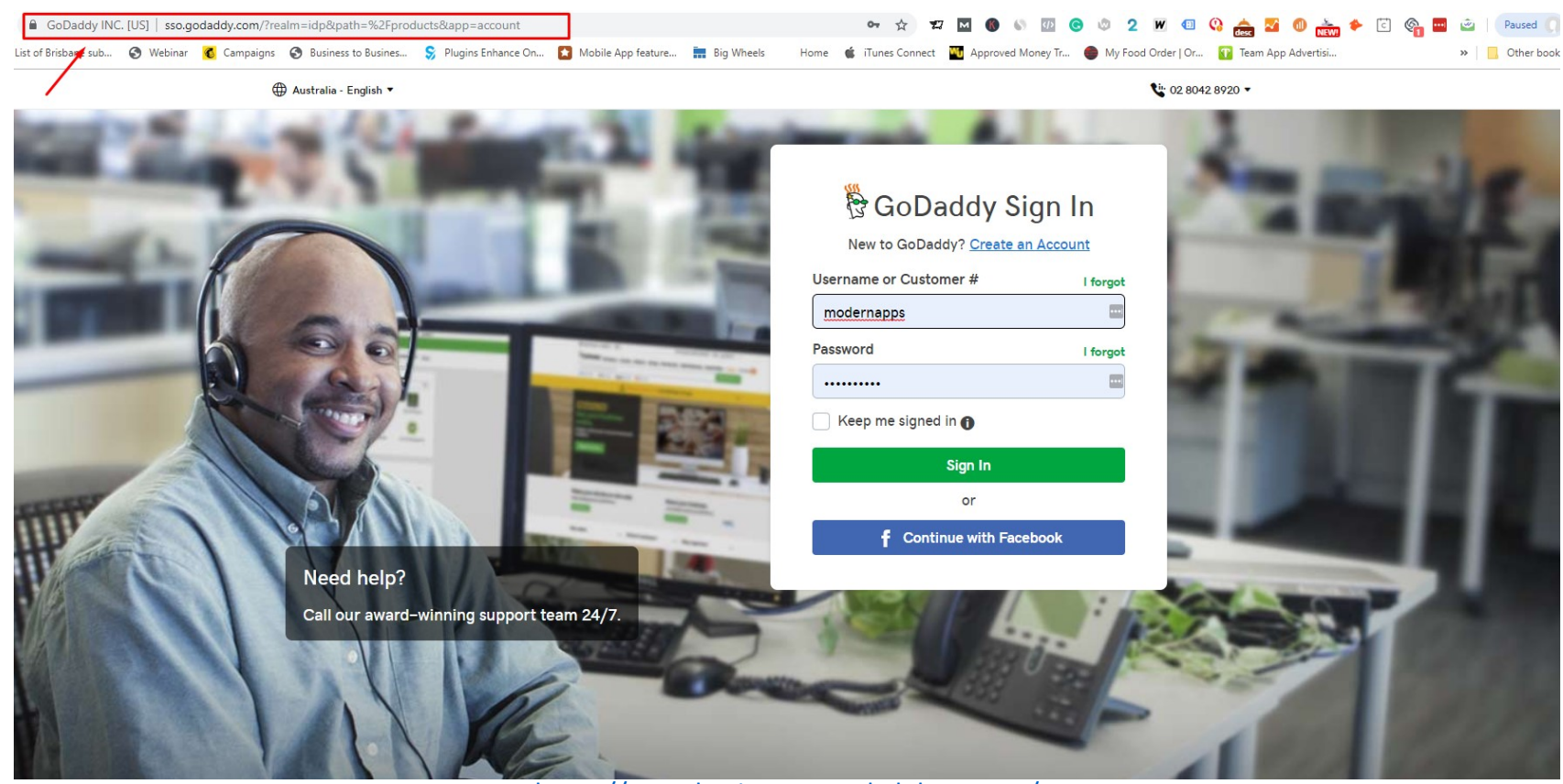

# Search for your domain name

### Continue to cart

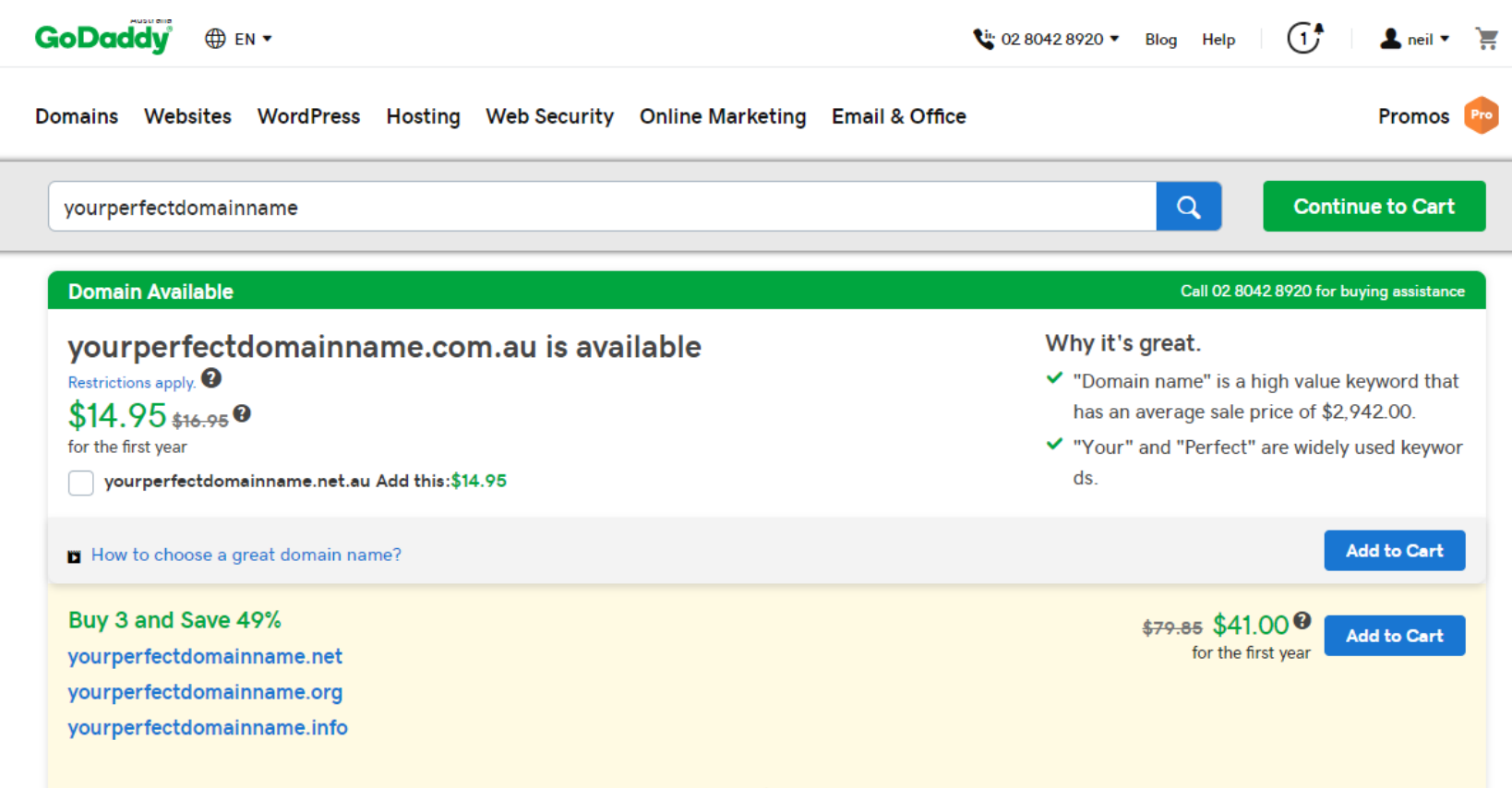

# Uncheck All Other Services

#### Continue to cart

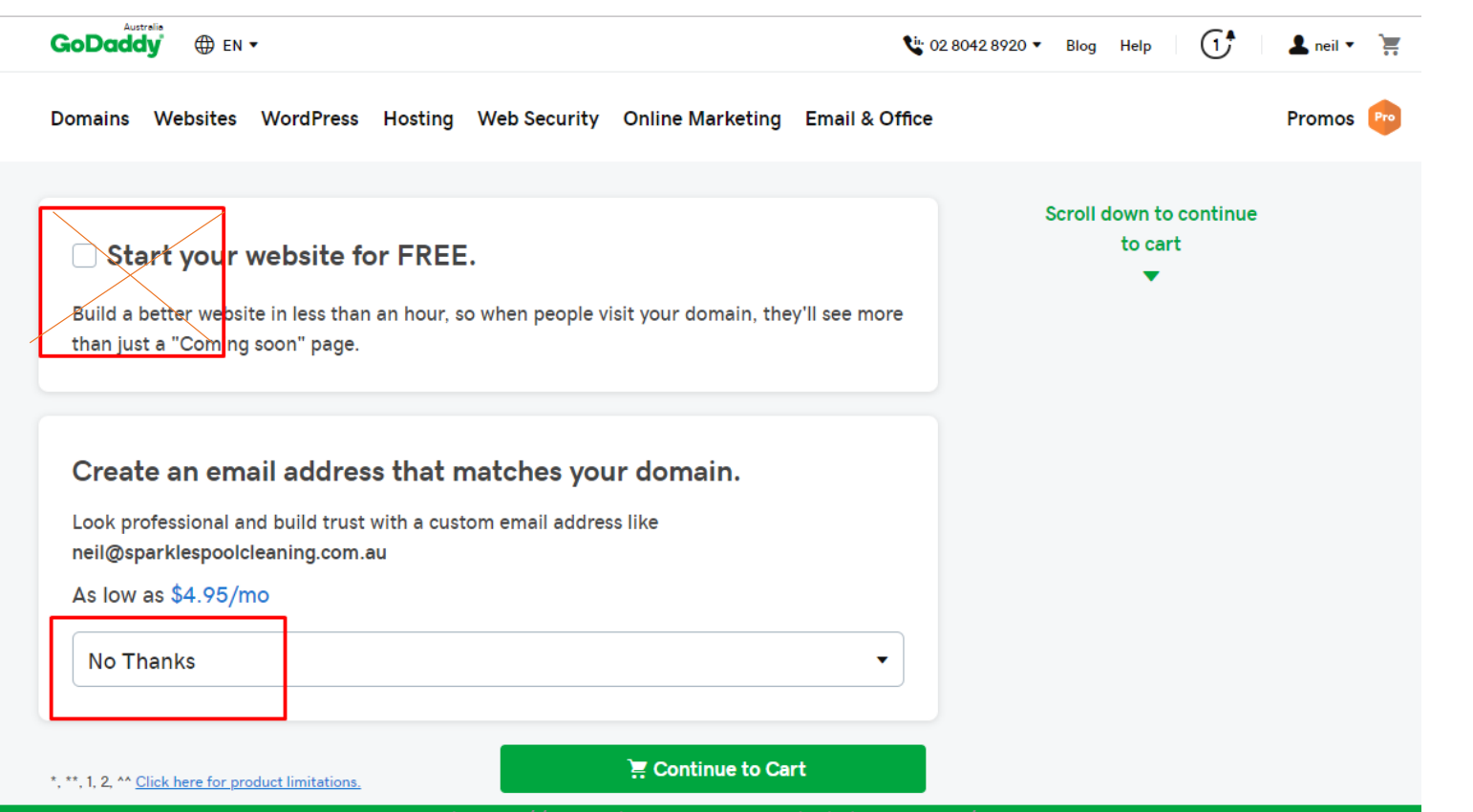

https://www.businessgrowthclub.com.au/

# Fill Out The Legal Requirements

### Continue to cart

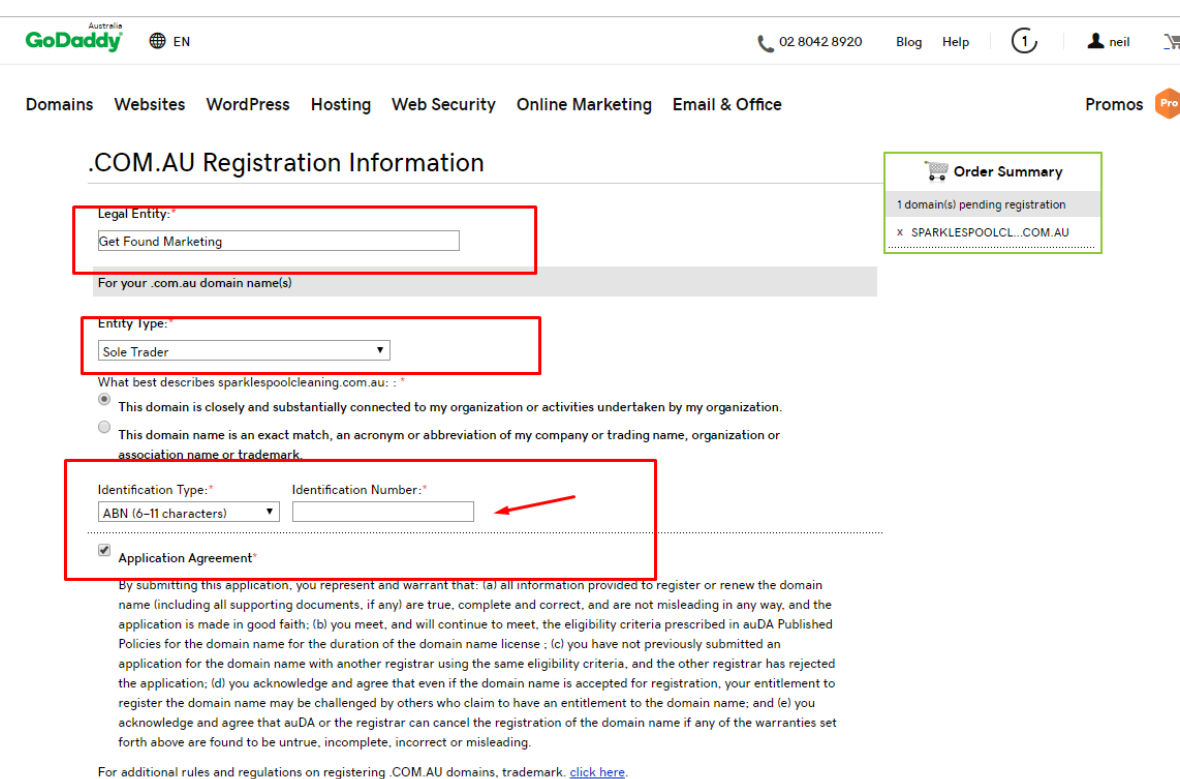

**Continue to Checkout** 

Add your info to these forms

- **Legal Entity**  this is usually your trading name
- **Entity Type**  Unless you are a PTY LTD company – select the SOLE TRADER option
- **Identification Type Type your ABN # here**

# Complete Payment Details

### Select The Timeframe

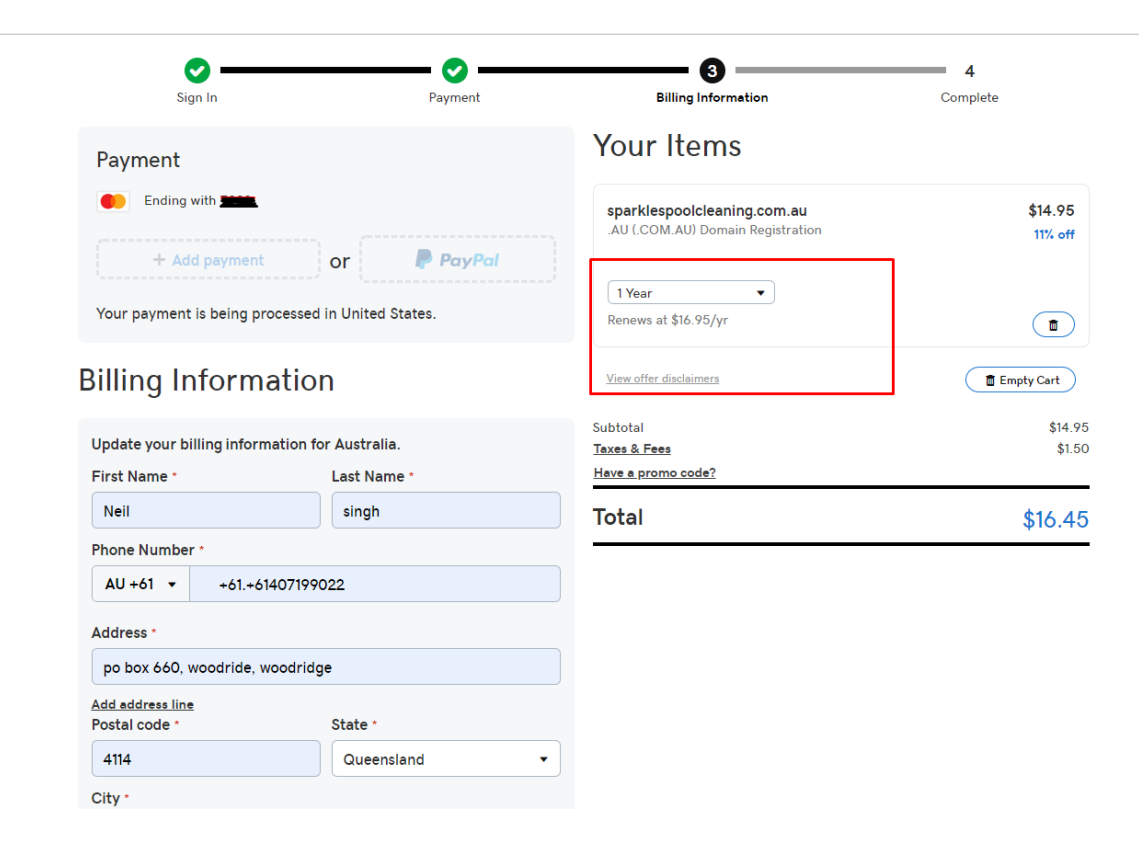

Add your payment method

Select the timeframe  $-1$  year, 2 years etc

## Thinking Of Starting Your Own Business Or Need Marketing Help?

## Do you have any questions, please contact us

Visit : <https://www.businessgrowthclub.com.au/>